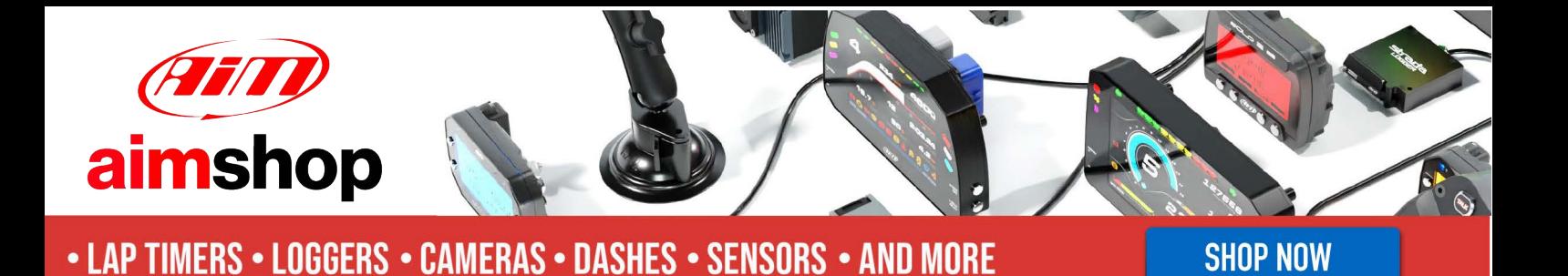

AiM User Guide

### Kit EVO4S/SOLO 2 DL for Ducati Hypermotard 796 (2009-2011)

#### Release 1.00

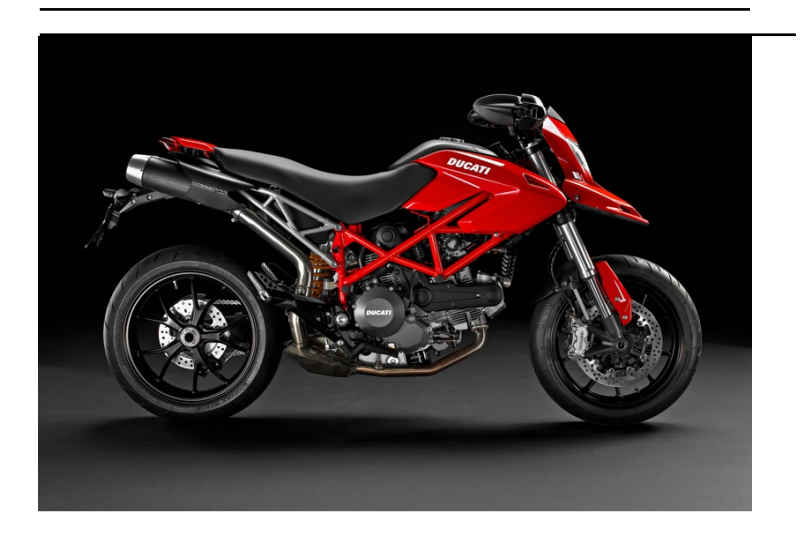

KIT.

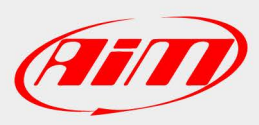

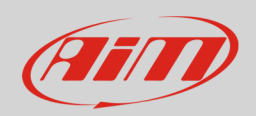

### 1 Models and years

This manual explains how to connect EVO4S and SOLO 2 DL to the bike engine control unit (ECU).

Compatible models are:

• Ducati Hypermotard 796 2009-2011

**Warning**: for these models/years AiM recommends not to remove the stock dash. Doing so will disable some of the bike functions or safety controls. AiM Tech srl will not be held responsible for any consequences that may result from the replacement of the original instrumentation cluster.

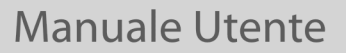

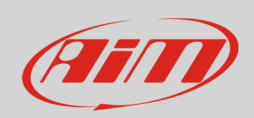

# 2 Kit content and part numbers

AiM developed a specific installation bracket for EVO4S/SOLO 2 DL.

# 2.1 AiM cable for EVO4S/SOLO 2 DL

Part number for **SOLO 2 DL** connection cable for **Ducati Hypermotard** – shown below – is: **V02569170**.

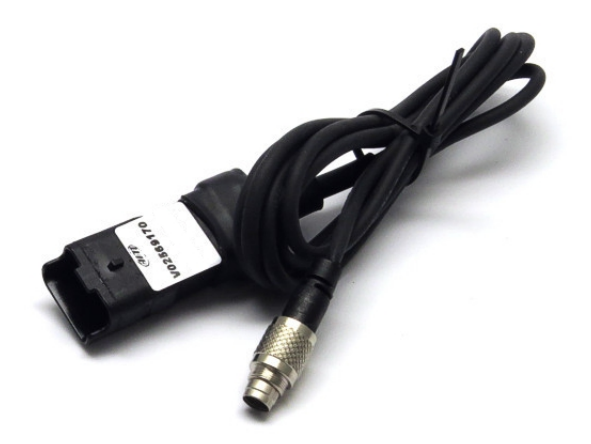

Following image shows the cable constructive scheme:

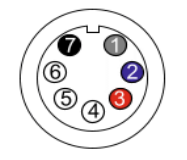

7 pins Binder 712 male connector Pinout solder termination view

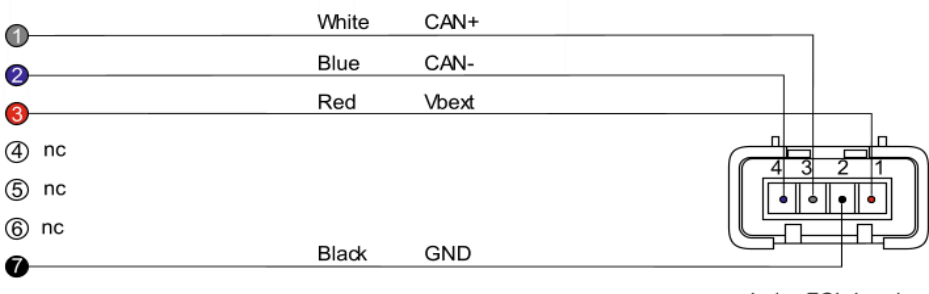

4 pins FCI 4 male connetor pinout contact insertion view

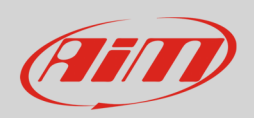

# 3 EVO4S/SOLO 2 DL connection

Ducati Hypermotard communication line is based on CAN protocol that can be reached through the DDA connector placed under the bike seat and shown on the right.

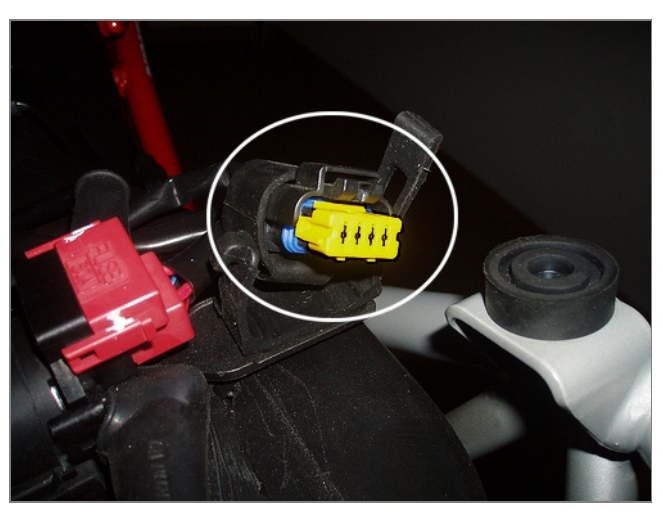

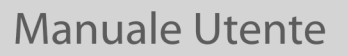

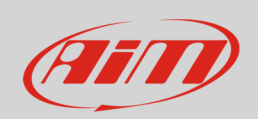

### 4 Configuration with Race Studio 3

Before connecting EVO4S/SOLO 2 DL to the bike ECU, set all functions using the AiM software Race Studio 3. The parameters to set in the AiM device configuration section are ("ECU Stream" tab):

- ECU Manufacturer "Ducati"
- ECU Model "Hypermotard"

After this first selection, enable/disable the 120Ohm resistor and the "Silent" mode on CAN Bus as follows, according to the used device:

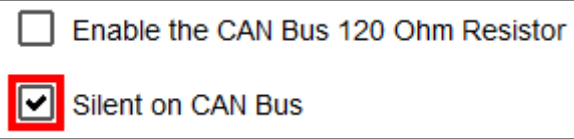

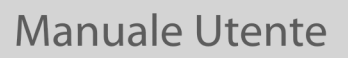

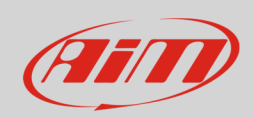

# 5 "Ducati - Hypermotard" protocol

Received channels by EVO4S/SOLO 2 DL configured with "Ducati - Hypermotard" are:

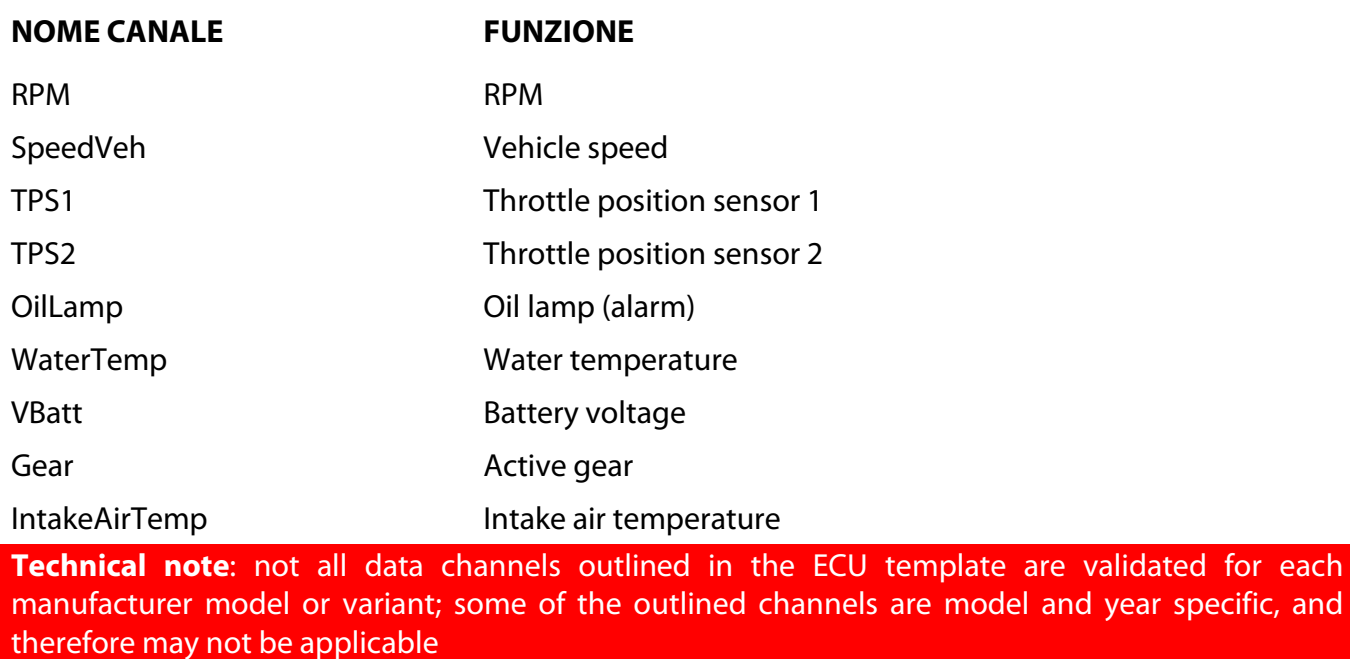